**KVM** is an open source hardware virtualization solution which can be used to run several Linux-based or Windows-based systems in parallel on one host.

KVM is known as a so-called "**Kernel based Virtual Machine**". This is because after installing the package, the KVM module is loaded with the kernel at the next boot, turning a normal Linux server into a bare metal hypervisor.

Now I will describe how to set up such a [KVM Hypervisor](https://de.wikipedia.org/wiki/Kernel-based_Virtual_Machine) and how to manage it afterwards.

- [Configure KVM to suspend/restore virtual machines on host reboot](https://michu-it.com/wiki/redhat/virtualization-redhat/kvm-suspend-restore-vm-on-reboot)
- [OLD KVM Installation on CentOS / Red Hat 7.x](https://michu-it.com/wiki/redhat/virtualization-redhat/kvm-installation-centos7)

## **Before we start, verify support for Virtual Technology of the CPU by issueing the following command:**

# lscpu | grep Virtualization

Virtualization: VT-x Virtualization type: full

The output of the above command shows that, our server kvm-virtualization-01.recipes.com supports Virtualization.

However, if the above command returns no result on your server then,

- 1. In case of bare-metal machine, you have to enable the VT support from system BIOS.
- 2. In case of virtual machine, you have to enable the VT support from VM's CPU Settings.

# **Installing KVM and QEMU**

In CentOS 8 / RHEL 8, virtualization components including KVM and QEMU hypervisors are bundled in virt module. Therefore, it is really simple now to configure a KVM virtualization host in CentOS 8.

We are installing virt module using dnf command.

```
# dnf install -y @virt
```
#### ...

```
============================================================================
====
Installed:
   libguestfs-1:1.38.4-11.1.module_el8.0.0+189+f9babebb.x86_64
   libvirt-client-4.5.0-24.3.module_el8.0.0+189+f9babebb.x86_64
   libvirt-daemon-config-
network-4.5.0-24.3.module_el8.0.0+189+f9babebb.x86_64
   libvirt-daemon-kvm-4.5.0-24.3.module_el8.0.0+189+f9babebb.x86_64
   alsa-lib-1.1.6-3.el8.x86_64
   autogen-libopts-5.18.12-7.el8.x86_64
   boost-atomic-1.66.0-6.el8.x86_64
   boost-chrono-1.66.0-6.el8.x86_64
   boost-date-time-1.66.0-6.el8.x86_64
   boost-iostreams-1.66.0-6.el8.x86_64
   boost-program-options-1.66.0-6.el8.x86_64
   boost-random-1.66.0-6.el8.x86_64
   boost-regex-1.66.0-6.el8.x86_64
   boost-system-1.66.0-6.el8.x86_64
   boost-thread-1.66.0-6.el8.x86_64
   cairo-1.15.12-3.el8.x86_64
   celt051-0.5.1.3-15.el8.x86_64
   dnsmasq-2.79-4.el8.x86_64
   edk2-ovmf-20180508gitee3198e672e2-9.el8_0.1.noarch
   fribidi-1.0.4-6.el8.x86_64
   genisoimage-1.1.11-39.el8.x86_64
   glusterfs-api-3.12.2-40.2.el8.x86_64
   glusterfs-cli-3.12.2-40.2.el8.x86_64
   gnutls-dane-3.6.5-2.el8.x86_64
   gnutls-utils-3.6.5-2.el8.x86_64
   graphite2-1.3.10-10.el8.x86_64
   gstreamer1-1.14.0-3.el8.x86_64
   gstreamer1-plugins-base-1.14.0-4.el8.x86_64
   harfbuzz-1.7.5-3.el8.x86_64
   hivex-1.3.15-7.module_el8.0.0+189+f9babebb.x86_64
   ipxe-roms-qemu-20181214-1.git133f4c47.el8.noarch
   iso-codes-3.79-2.el8.noarch
   libX11-1.6.7-1.el8.x86_64
   libX11-common-1.6.7-1.el8.noarch
   libX11-xcb-1.6.7-1.el8.x86_64
   libXau-1.0.8-13.el8.x86_64
...
```
We are also installing virt-install package, because it provides some very useful command line tools.

```
# dnf install -y virt-install
```
#### 2024/05/05 04:56 3/8 KVM Hypervisor on Red Hat / CentOS 8.x

: PASS

 QEMU: Checking if device /dev/kvm is accessible : PASS

QEMU: Checking for hardware virtualization

QEMU: Checking if device /dev/kvm exists

- QEMU: Checking if device /dev/vhost-net exists : PASS
- QEMU: Checking if device /dev/net/tun exists
- : PASS QEMU: Checking for cgroup 'memory' controller support
- : PASS
- QEMU: Checking for cgroup 'memory' controller mount-point

# virt-host-validate

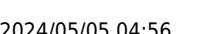

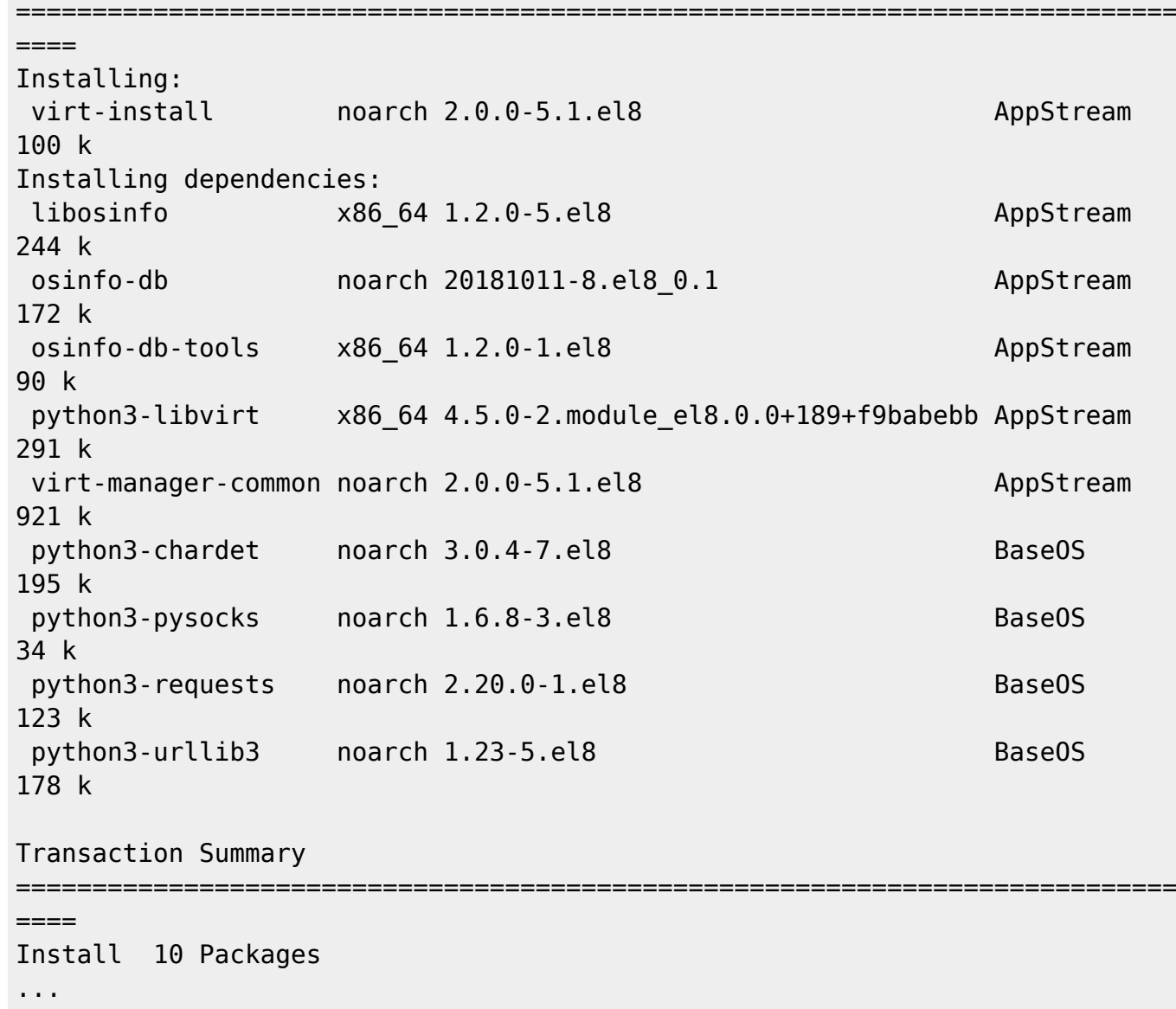

Validate all the components on your KVM host can support virtualization.

 $\overline{P}$ 

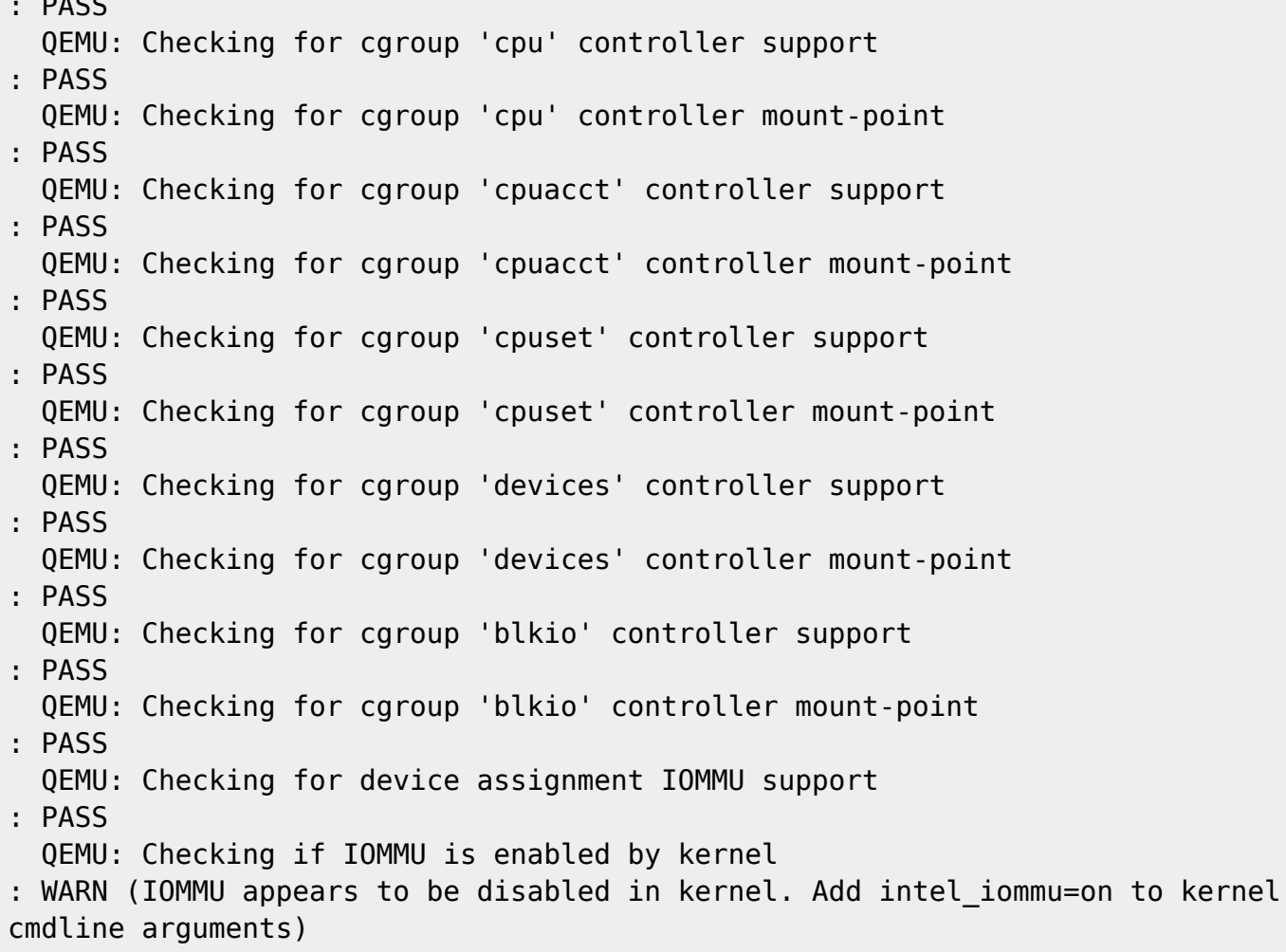

It looks like **IOMMU** (input-output memory management unit) support is not yet enabled in the CentOS 8 Kernel.

The solution is already suggested by the above command. Therefore, we are adding the same in the Kernel command line options.

```
# grub2-editenv - set "$(grub2-editenv - list | grep kernelopts)
intel_iommu=on"
```
#### **To take effect, restart your machine!**

After reboot, again run the virt-host-validate command.

 QEMU: Checking for hardware virtualization : PASS QEMU: Checking if device /dev/kvm exists : PASS QEMU: Checking if device /dev/kvm is accessible : PASS QEMU: Checking if device /dev/vhost-net exists : PASS QEMU: Checking if device /dev/net/tun exists

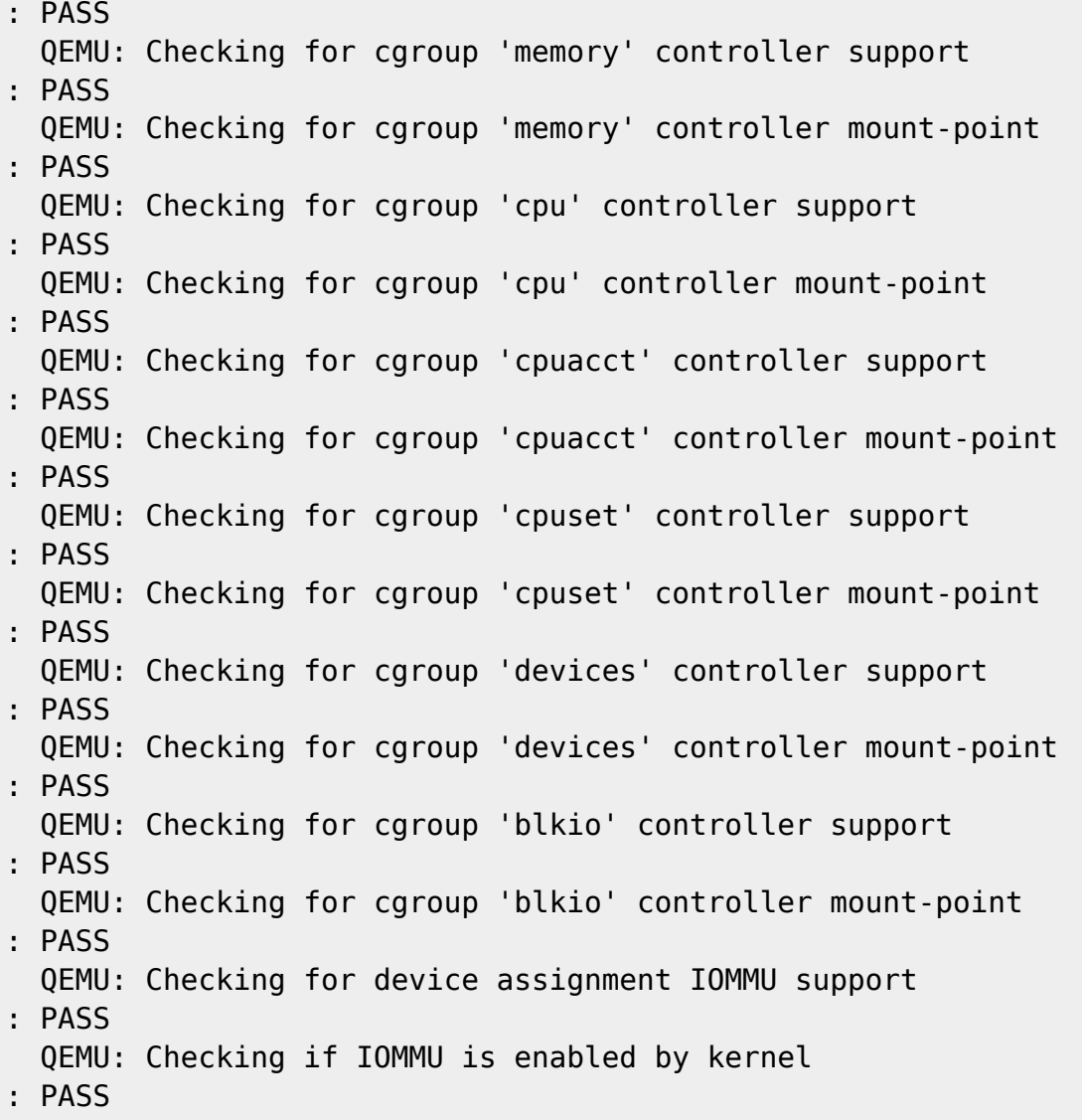

Everything is fine now.

KVM and QEMU hypervisors has been installed on CentOS 8.

## **Configure KVM Environment**

## **Allow QEMU/KVM Commands for personal user:**

If you want to allow your login user (non-root) to run virsh command or other KVM/QEMU commands, or use these commands without sudo, (needed by cockpit) then add your login user to the libvirt group as follows:

# usermod -aG libvirt YOURUSERNAME

## **Setup own VM-Storage / ISO-Storage configuration:**

### **Create needed directories**:

```
# mkdir -p /data01/vm-storage
# mkdir /data01/iso-images
```
#### **Make the virsh pool configuration changes**:

1. Listing current pools:

# virsh pool-list

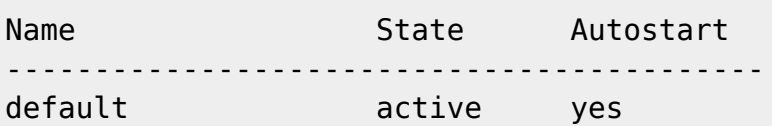

2. Destroying current default pool:

# virsh pool-destroy default

Pool default destroyed

3. Undefine current default pool:

# virsh pool-undefine default

Pool default has been undefined

4. Defining a new pool with name "default":

```
# virsh pool-define-as --name default --type dir --target /data01/vm-
storage
```
Pool default defined

5. Set pool to be started when libvirt daemons starts:

# virsh pool-autostart default

Pool default marked as autostarted

6. Start pool:

# virsh pool-start default

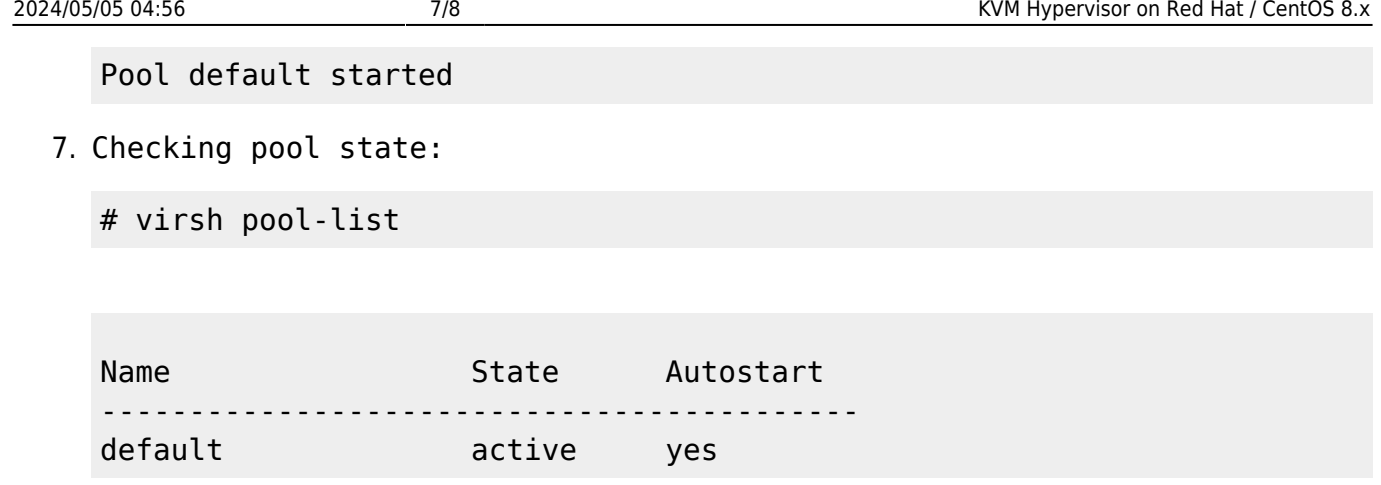

From now, when creating virtual machines, Virtual Machine Manager will inform you that the \*.img file (virtual disk of your VM), will be saved at /data01/vm-storage/.

# **Installing Cockpit Web Interface in CentOS 8**

Although, KVM commandline-tools are quite sufficient for managing a Virtualization environment. But, we can also use the CentOS 8 native Web UI i.e. Cockpit to manage virtual machines via a graphical interface.

We are installing Cockpit using dnf command. To add support of managing virtual machines, we have to install cockpit-machines package as well.

## # dnf install -y cockpit cockpit-machines

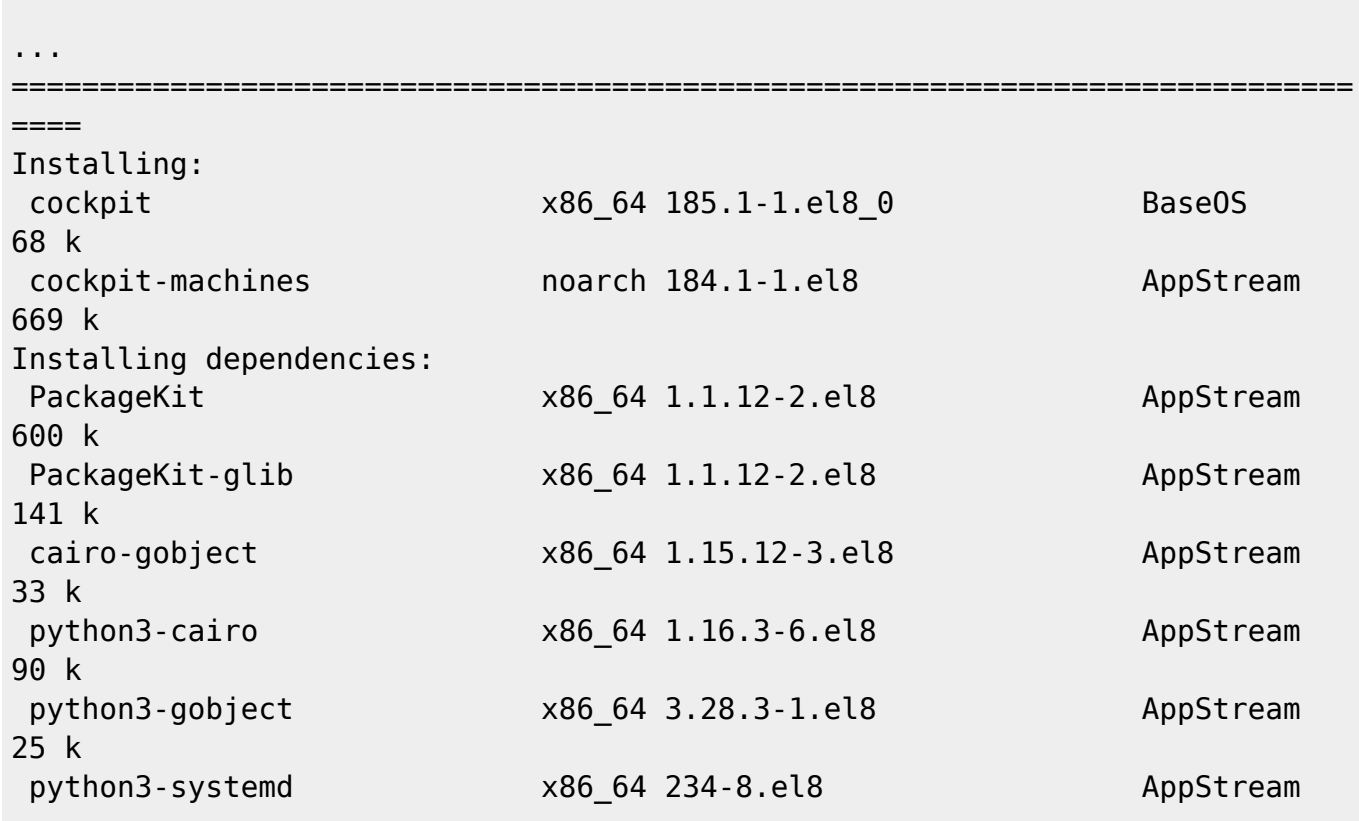

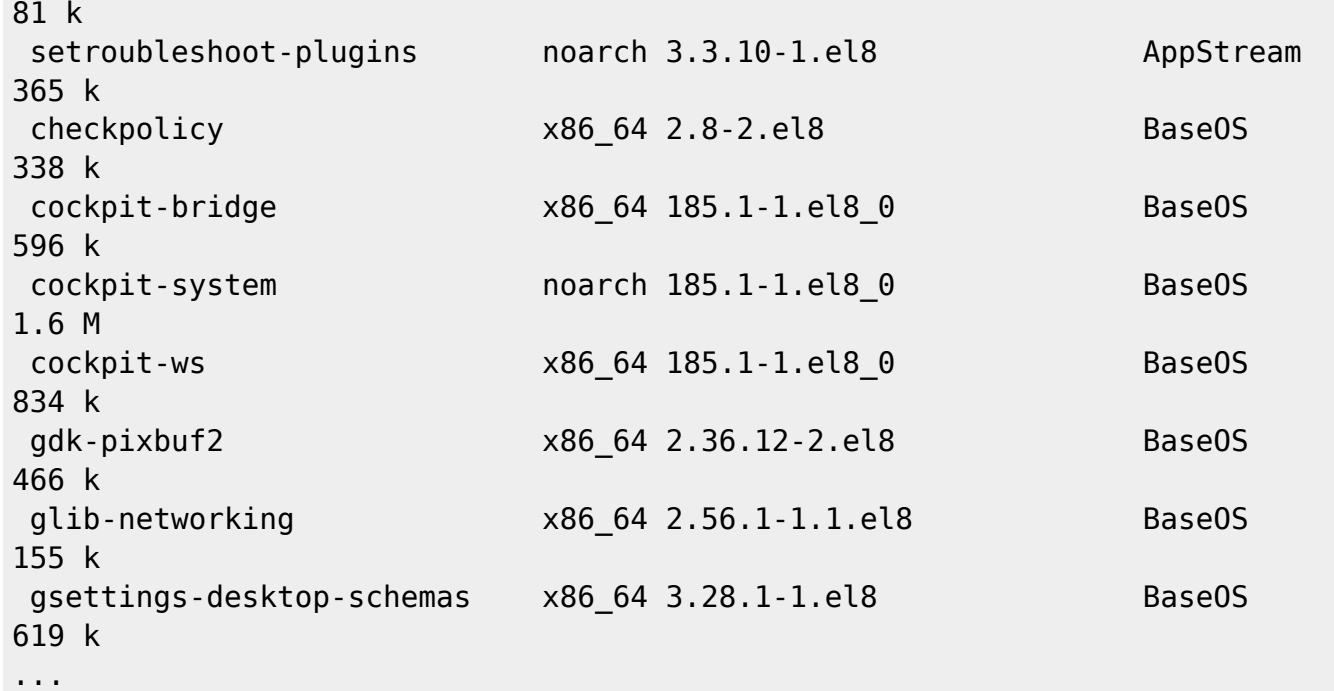

Enable and start Cockpit Unit.

```
# systemctl enable --now cockpit.socket
```
Created symlink /etc/systemd/system/sockets.target.wants/cockpit.socket at /usr/lib/systemd/system/cockpit.socket

Cockpit service is by-default allowed in CentOS 8 firewall.

Browse URL [https://YOUR-SERVERS-IP:9090/](#page--1-0) in a client's browser.

The Cockpit uses a self-signed SSL certificate, therefore, you may see a Security warning. Ignore the Security warning and continue to the website.

Last update: **2020/09/02 12:37**